## How to get free WiFi?

- 1. Activate WiFi / WLAN
- 2. Connect to "Stadtbibliothek Hot Spot"
- 3. Open browser and try to connect
	- a. login site opens or
	- b. open  $\rightarrow$  wifrei.openxs.de
- 4. Agree to the terms and conditions and then press "Connect".

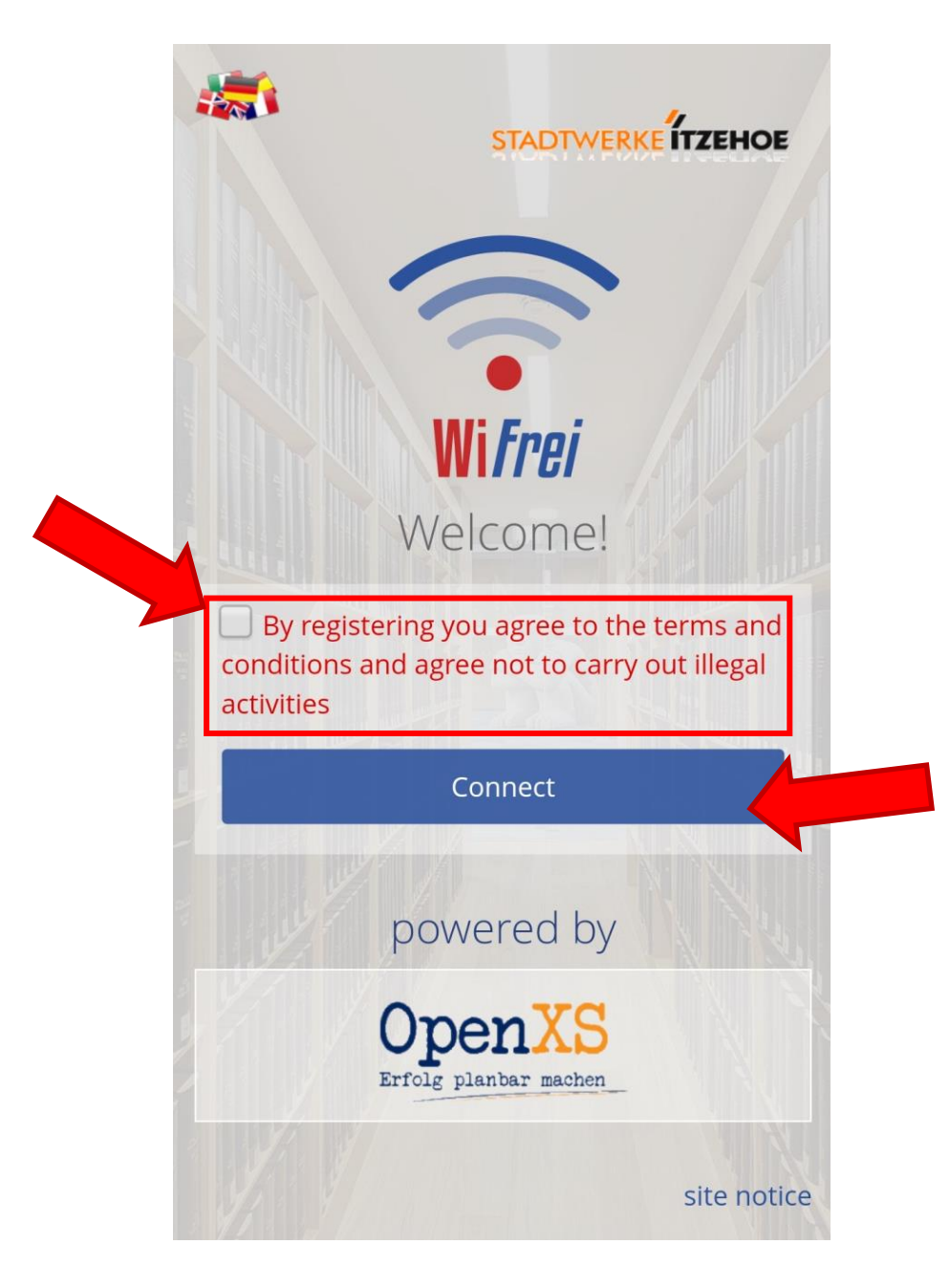

5. You are now connected with the WiFI for the next seven days!

**If you have problems, please contact the information.**